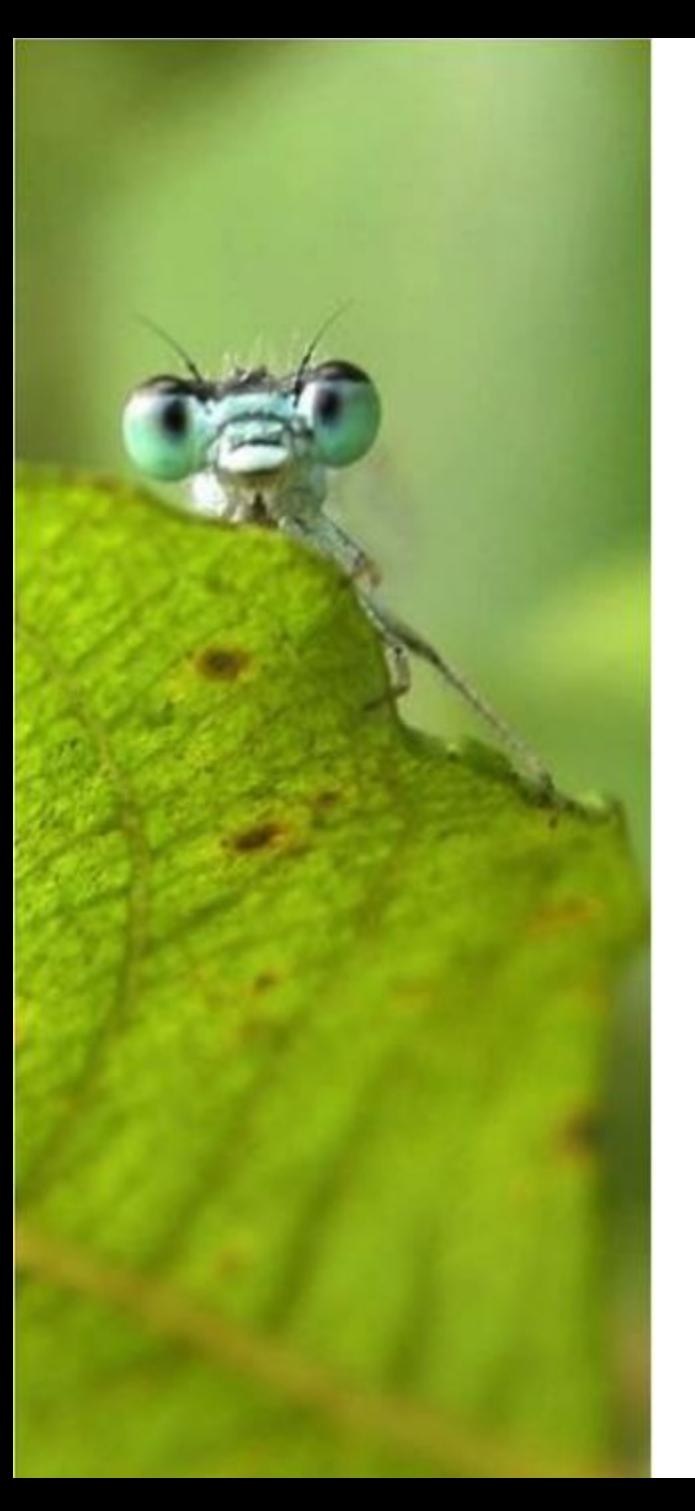

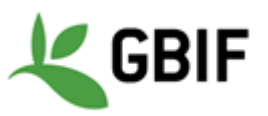

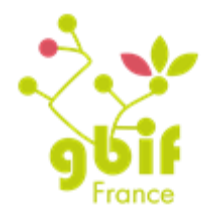

International ALA workshop 3-5 October 2016

#### Skinning your ALA instance

Marie-Elise Lecoq dev@gbif.fr

## **Example on ALF**

<portail.gbif.fr>

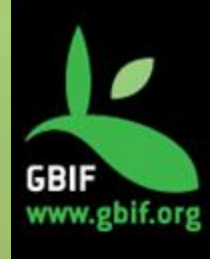

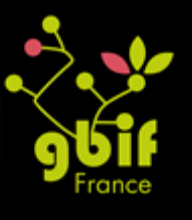

#### Installation

- Fork the module and **rename it** to reflect your organization (ex: gbiffrance-hub).
	- –generic-hub for the biocache-hub module
	- –generic-collectory for the collectory module
- Clone / checkout the project to your local PC
- Move the file that you want to change from the plugin to your grails-app folder

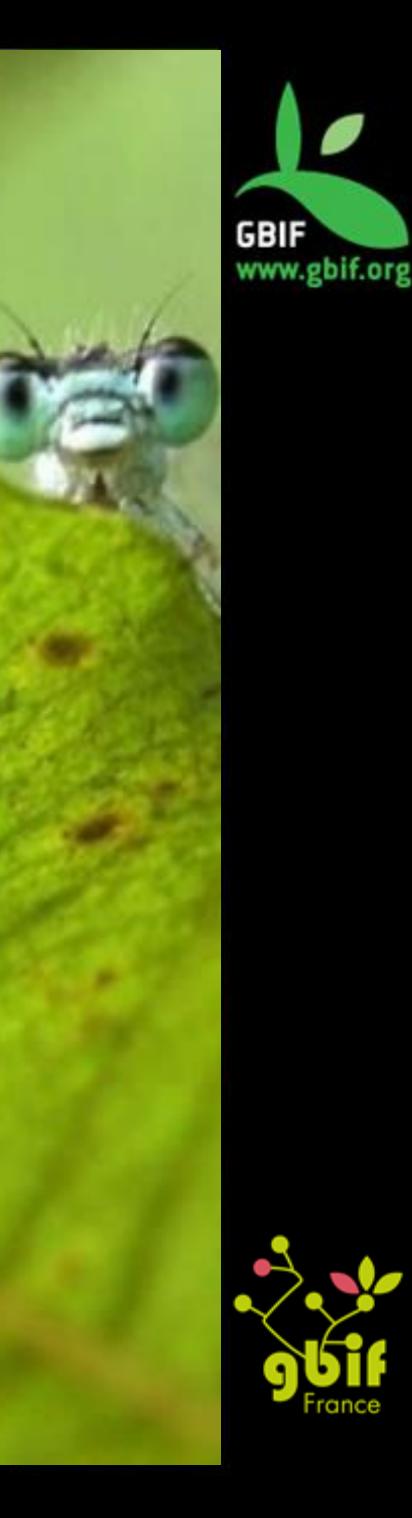

#### Layout

- Copy the grails-app/views/layouts/generic.gsp file to a new file (ex: yourOrg.gsp) in the same location
- Configure the web-app using one of this mechanism:  $-$ On the external file /data/appName/conf/appNameconfig.properties -On the internal Grails config file /grailsapp/conf/config.groovy
	- Change these variables :
		- $-$  skin.layout = 'generic' to skin.layout ='yourOrg'
		- skin.orgNameLong='Generic Data Portal' to skin.orgNameLong='Your Org Name'
	- Edit your yourOrg.gsp file and have fun !

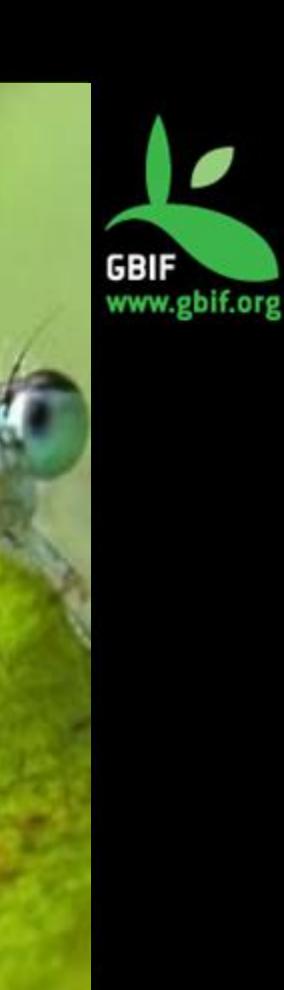

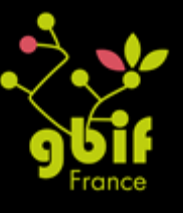

#### Create custom CSS and JS file (1)

- Tool to manage static resource : Resources plugin
	- Declare in the file your module your Org: grails-app/conf/ApplicationResources.groovy

#### alf {

```
 dependsOn 'bootstrap3, collectory' 
  resource url: [dir:'js', file:'application.js']
  resource url: [dir:'css', file:'generic.css']
  resource url: [dir:'images', file:'rss.png']
 resource url: [dir:'css/images', file:'arrow_state_grey_right.png']
  resource url: [dir:'images/skin', file:'ExpandArrow.png']
  resource url: [dir:'images/ala', file:'fauna_button_bgwd.png']
  [..]
}
```
• In your layout file, you need to add the module **<r:require** modules="jquery, jquery\_migration, bootstrap3, application, collectory, alf" **/>**

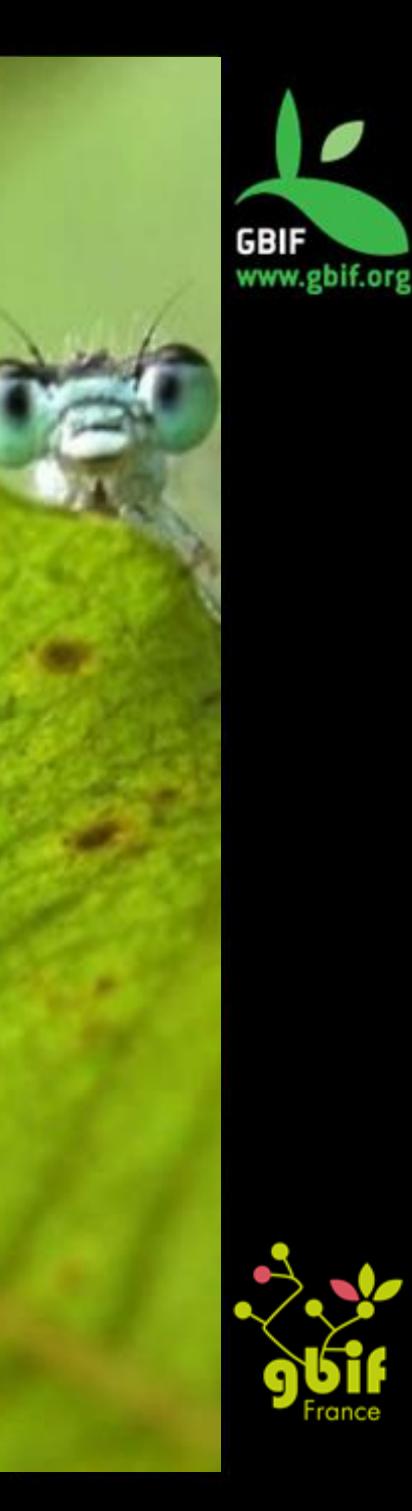

### Bootstrap3

Add the module bootstrap3 in your applicationRessource.groovy file using these commands:

```
bootstrap3 {
  resource url: [dir: 'bootstrap3/js', file: 'bootstrap.js', disposition: 
 'head']
  resource url: [dir: 'bootstrap3/css', file: 'bootstrap.css', attrs: [media: 
 'screen, projection, print']]
  resource url: [dir: 'bootstrap3/css', file: 'bootstrap-theme.css', attrs: 
 [media: 'screen, projection, print']]
 }
```
• Download Bootstrap3:

http://getbootstrap.com/getting-started/#download

- Add this folder in the web-app folder
- Add bootstrap3 to your require module tag in your layout file

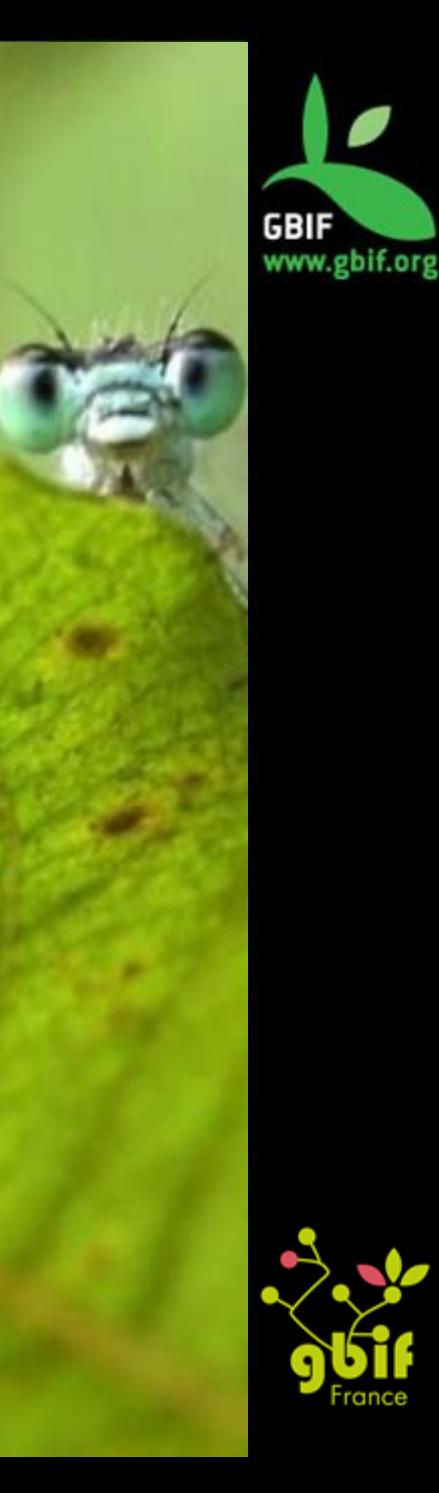

## Bootstrap3 (2)

- You need to upgrade JQuery 1.8 to JQuery 1.11
	- **Be careful : Some functions are depreciated**
- For example : .live() need to be change to the .on()
- On the Config file, you need to add the /bootstrap3/ folder to have access to image

grails.resources.adhoc.patterns =  $\lceil \cdot /img \rceil^{**}$ ,  $\lceil \cdot /imag$  (sata)<sup>\*</sup>',  $\lceil \cdot /class \rceil^{**}$ ,  $\lceil \cdot /js \rceil^{**}$ , '/plugins/\*\*', '/bootstrap3/css/\*\*', '/bootstrap3/js/\*\*', '/bootstrap3/fonts/\*\*'] grails.resources.adhoc.includes =  $\lceil \cdot /img \rceil^{**}$ ,  $\lceil \cdot /images \rceil^{**}$ ,  $\lceil \cdot /data \rceil^{**}$ ,  $\lceil \cdot /聚 \rceil^{**}$ , '/plugins/\*\*', '/bootstrap3/css/\*\*', '/bootstrap3/js/\*\*', '/bootstrap3/fonts/\*\*']

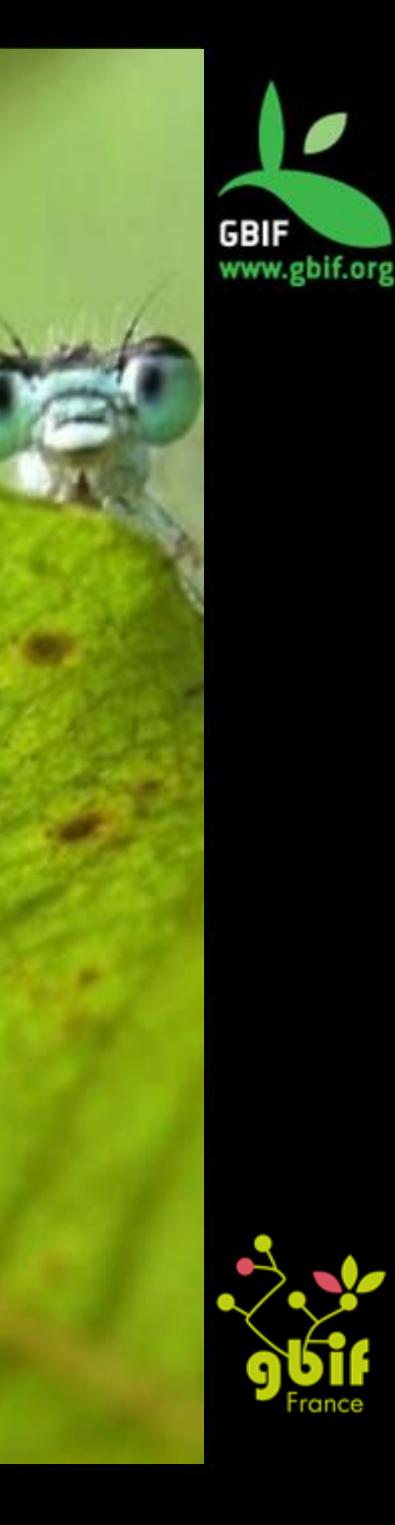

# Grails tag (1)

- You will find below, a non-exhaustive list of Grails tags with some explanations about them.
- Doc: <http://docs.grails.org/latest/ref/Tags/actionSubmit.html>
- format : **<g:tag name** option="value\_of\_option" **/>**

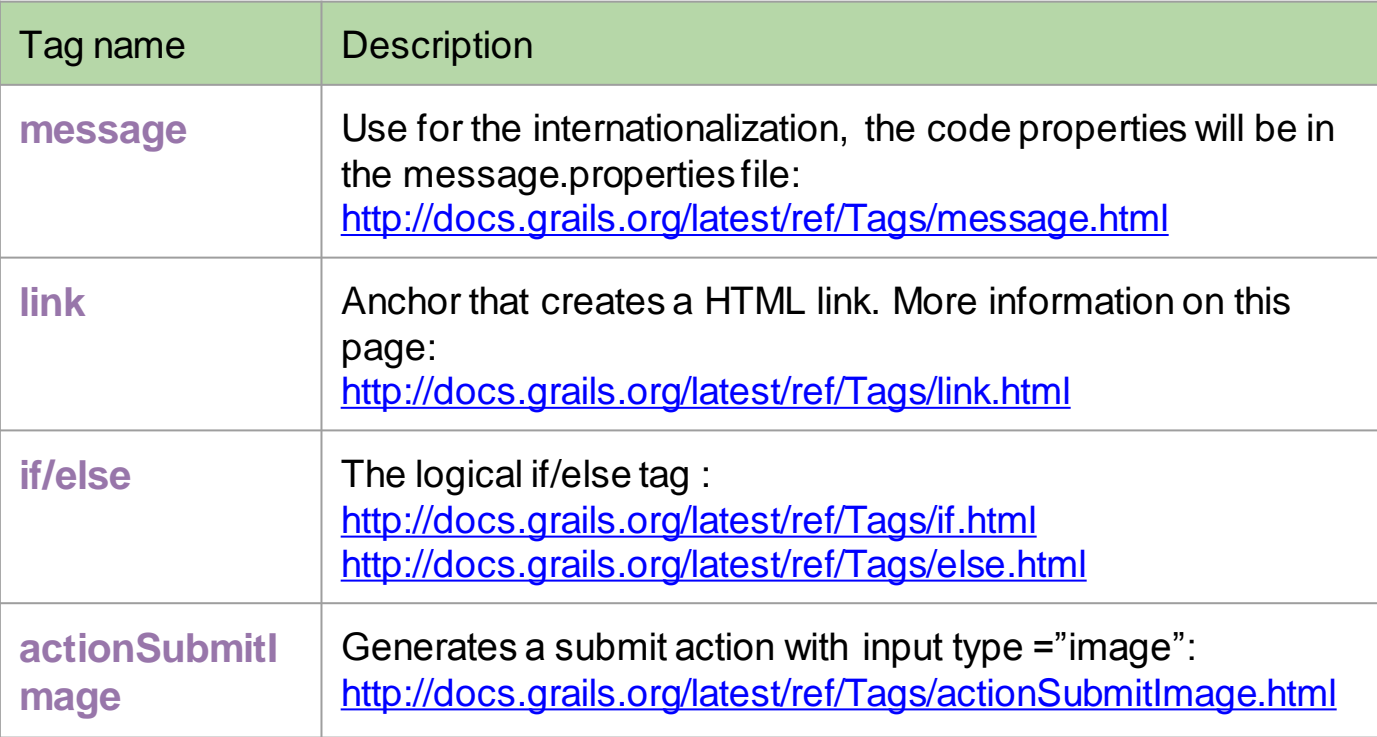

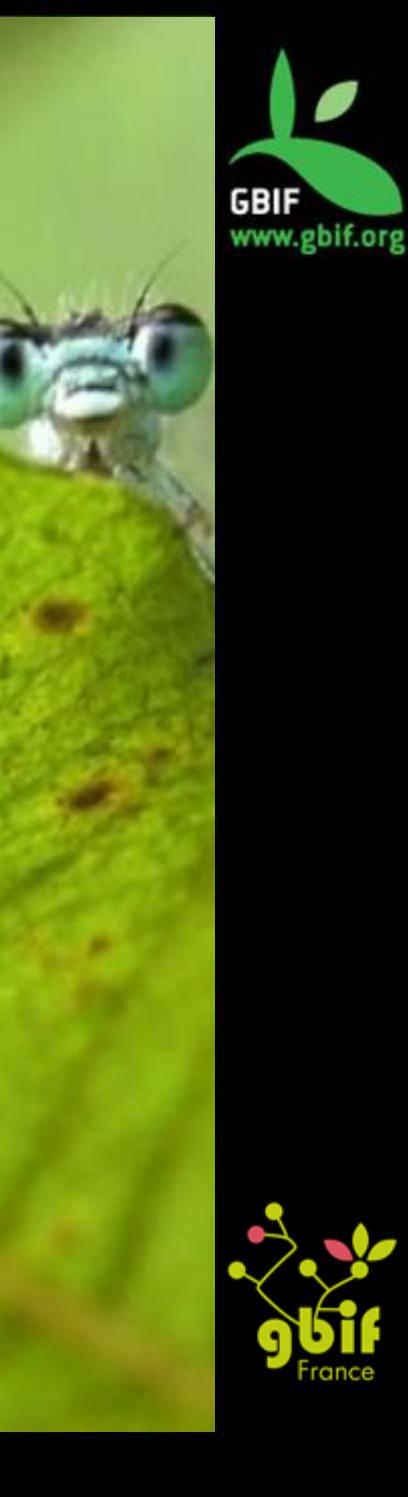

# Grails tag (2)

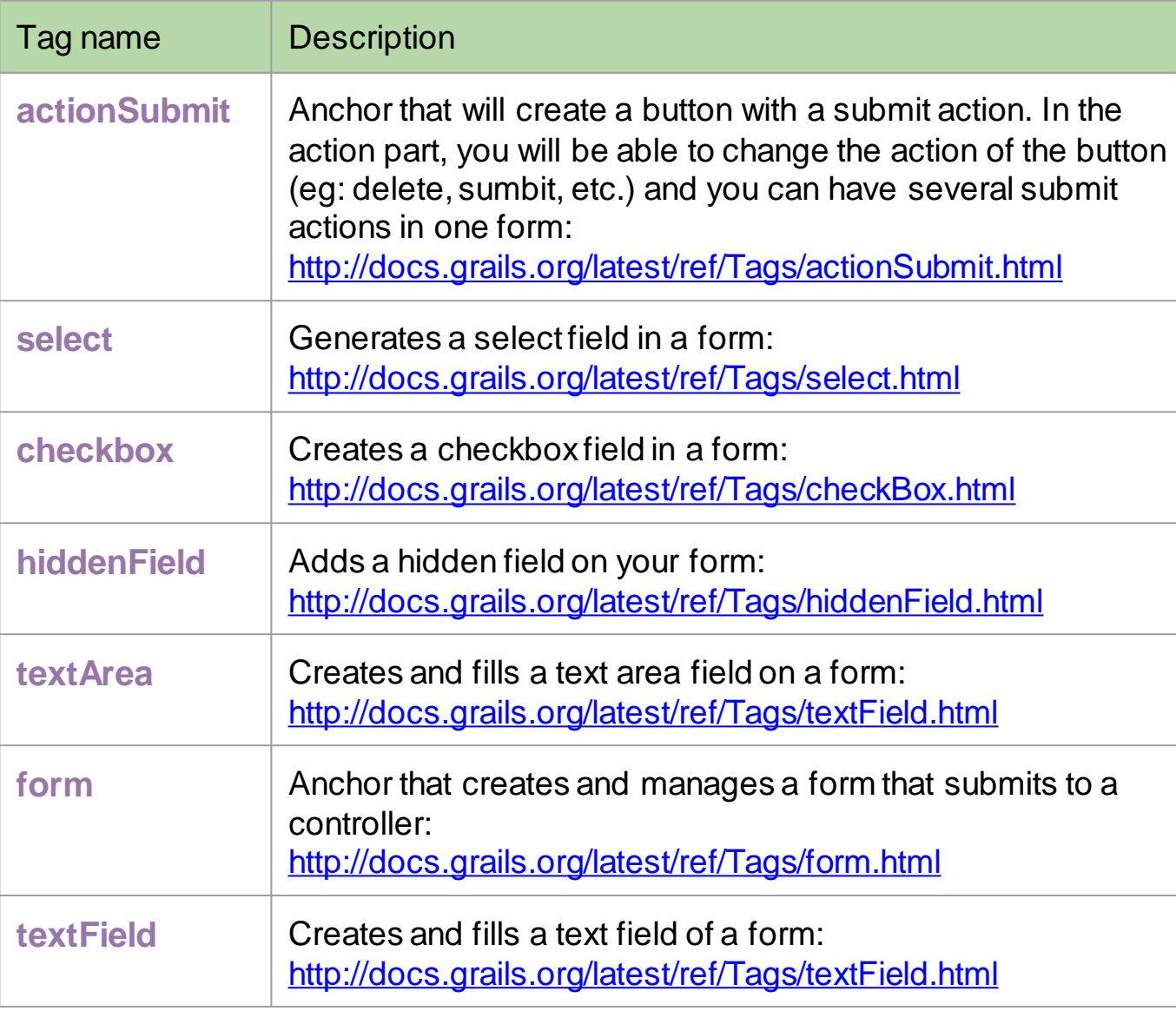

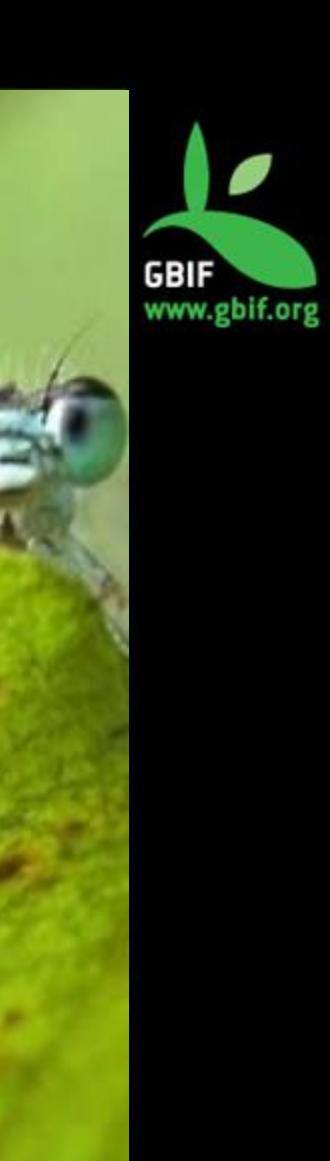

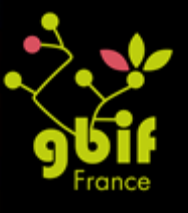

## **Pratical work**

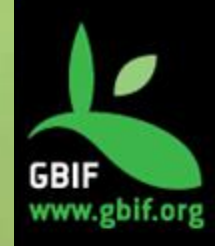

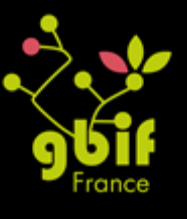

#### Merci !

#### **GBIF France's IT Team**  dev@gbif.fr

#### **Fabien Caviere**

caviere@gbif.fr https://github.com/CaviereFabien

#### **Marie-Elise Lecoq**

melecoq@gbif.fr https://github.com/melecoq @bouhoub

### **Github account**

https://github.com/gbiffrance

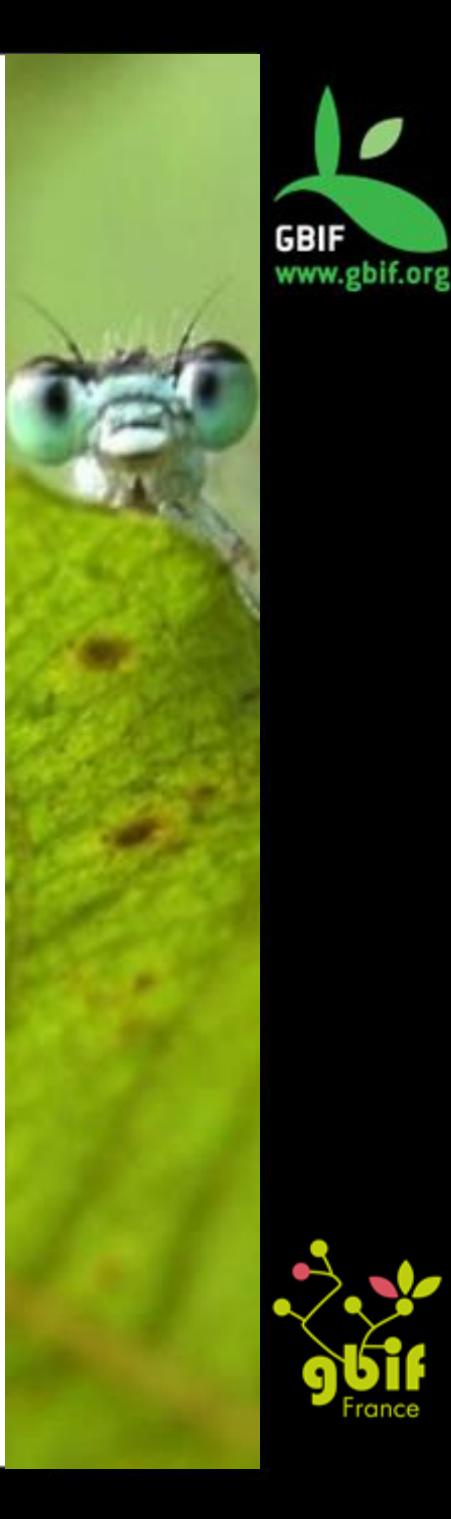